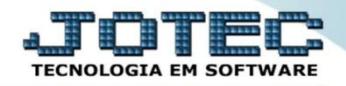

## **CONDENSAR DUPLICATAS CPEMACDDP**

 *Explicação: Agrupa várias duplicatas do mesmo fornecedor e vencimento em um único título, reduzindo as taxas de registros bancários, permitindo novas negociações e com opção de estorno destas, caso necessário.*

## Para realizar essa operação acesse o módulo: *Contas a Pagar***.**

| Menu Geral - JOTEC - 0000093.00 - 1107 - Mozilla Firefox                                                                                                    |                                              |                                                                                    |                  |                        |                                                                                 |
|----------------------------------------------------------------------------------------------------|----------------------------------------------|------------------------------------------------------------------------------------|------------------|------------------------|---------------------------------------------------------------------------------|
| 172.16.1.28/cgi-bin/jtgeseus.exe                                                                                                    |                                              |                                                                                    |                  |                        | <b>TECNOLOGIA EM SOFTWARI</b>                                                   |
| <b>Sistemas</b><br>Faturamento<br><b>Servicos</b><br>CRM - SAC<br>Telemarketing<br>EDI<br><b>Mala Direta</b><br>PDV<br>Estoque<br>Compras<br><b>ELPR</b><br>Produção | Faturamento                                  | <b>Serviços</b>                                                                    | <b>CRM - SAC</b> | <b>Telemarketing</b>   | 2<br>Acesso Rápido<br><b>ELPR</b><br>Entradas                                   |
|                                                                                                    | <b>Mala Direta</b>                           | <b>Estoque</b>                                                                     | Compras          | <b>ELPR</b>            | <b>Estoque</b><br>Produtos<br>Classificação fiscal<br>Conversão de unid, medida |
|                                                                                                    | Produção                                     | Gerenc. de projetos                                                                | Contas a Pagar   | Contas a Receber       | <b>Folha de Pagamento</b><br>C.B.O.<br>Rotinas de Rescisão                      |
| Gerenc. de projetos<br>Contas a Pagar<br>Contas a Receber<br><b>Bancos</b>                                                                                           | <b>Bancos</b>                                | <b>Fluxo de Caixa</b>                                                              | Centro de Custo  | <b>Exportador</b>      | Funcionários<br>Importador<br>Conta contabil X CFOP<br>Plano de contas          |
| Fluxo de Caixa<br>Centro de Custo<br>Exportador<br>Gestor                                                                                                    | <b>Gestor</b>                                | Importador                                                                         | <b>Auditor</b>   | <b>Filiais</b>         | Classificação fiscal<br>Funcionários<br>Parâmetros                              |
| Importador<br>Auditor<br><b>Filiais</b><br>Estatísticas & Gráficos<br>Fiscal                                                                                         | <b>Estatísticas &amp;</b><br><b>Gráficos</b> | <b>Fiscal</b>                                                                      | Contabilidade    | <b>Diário Auxiliar</b> | $\circleda$<br><b>E-Commerce</b><br>$\checkmark$                                |
| Contabilidade<br>Diário Auxiliar<br><b>Ativo Fixo</b><br>Folha de Pagamento                                                                                          | <b>Ativo Fixo</b>                            | Folha de Pagamento<br>CRM   SAC   BI   B2B   B2C   GESTOR   SIGE   ERP   PCP   MRP |                  |                        | Ω<br>Administração<br>$\checkmark$                                              |
| <b>SUPORTE JOTEC</b><br>$\vert \cdot \vert$                                                                                                    |                                              | <b>TECNICO</b><br><b>ALL</b>                                                       | 29/07/2015       | <b>MATRIZ</b>          | 쇠<br><b>Sair</b><br>×.                                                          |

Em seguida acesse: *Atualização > Condensa Duplicatas.*

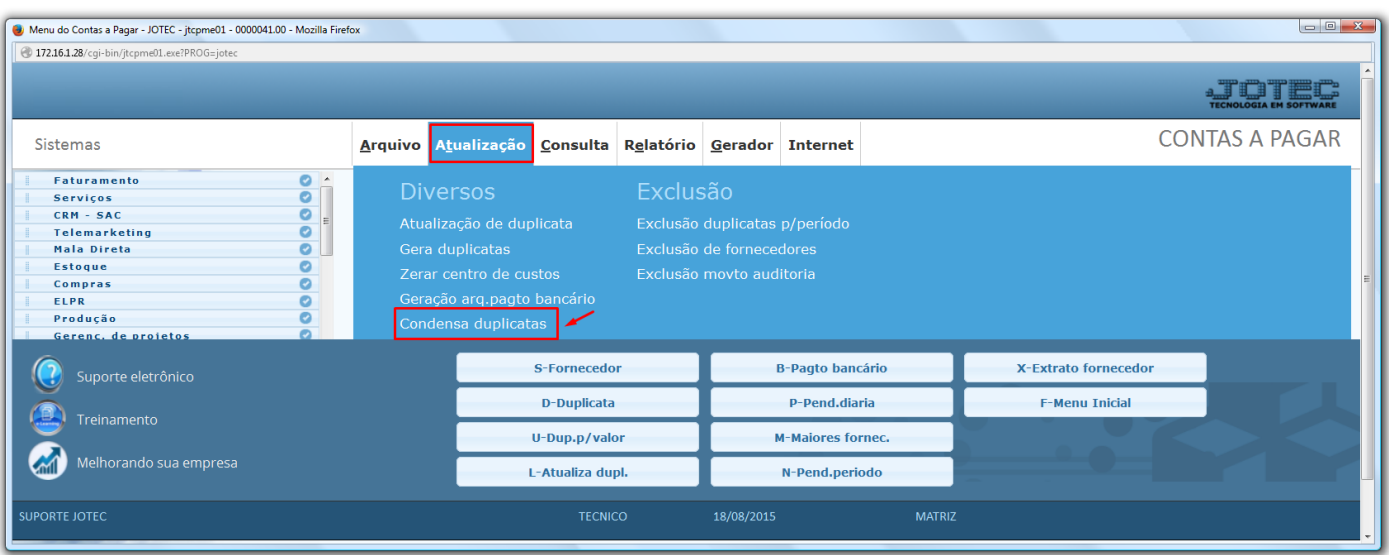

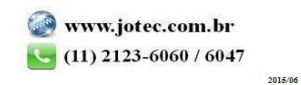

 Será aberta a tela abaixo. Nesta tela basta informar a *(1) Duplicata* inicial e final, o *(2) Fornecedor* inicial e final, e a *(3) Data de vencimento* inicial e final*,* correspondentes às duplicatas que serão agrupadas. Clique em **OK** para efetuar a condensação (agrupamento) das duplicatas.

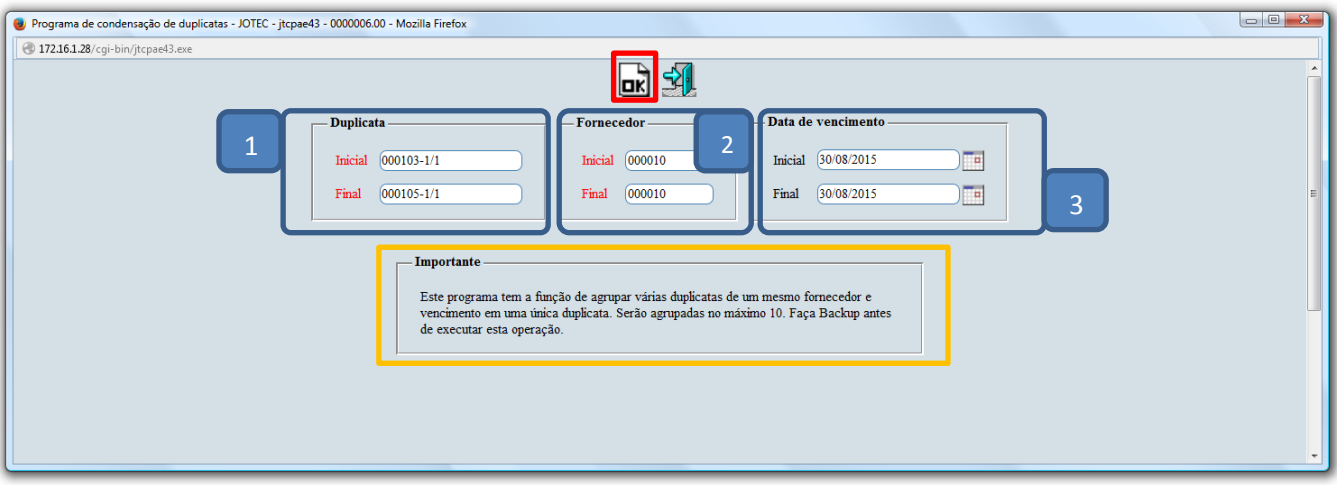

Será gerada uma duplicata condensada com o numero "9" à frente e o numero da primeira duplicata.

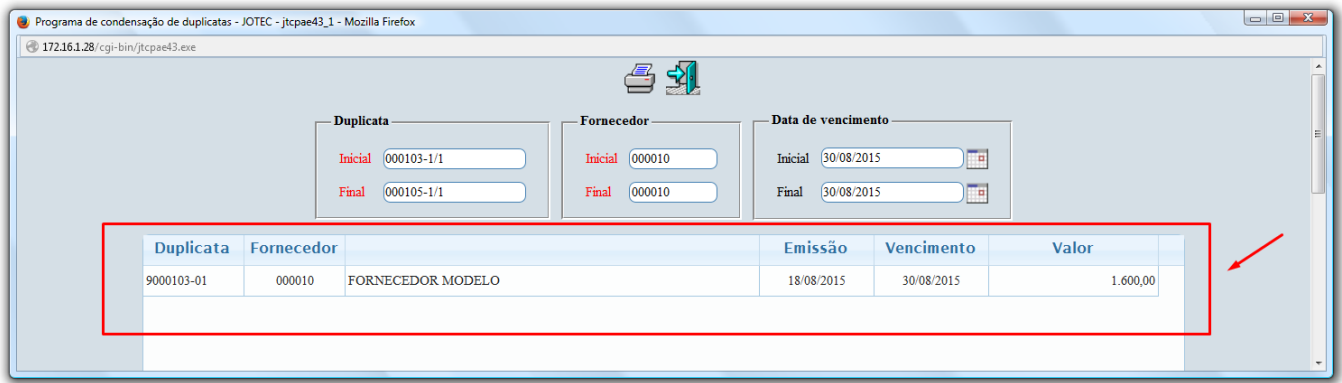

 Ao acessar o *cadastro de duplicata* e consultar a *duplicata condensada*, poderá visualizar quais as duplicatas que foram agrupadas no quadro: *Duplicatas Agrupadas*.

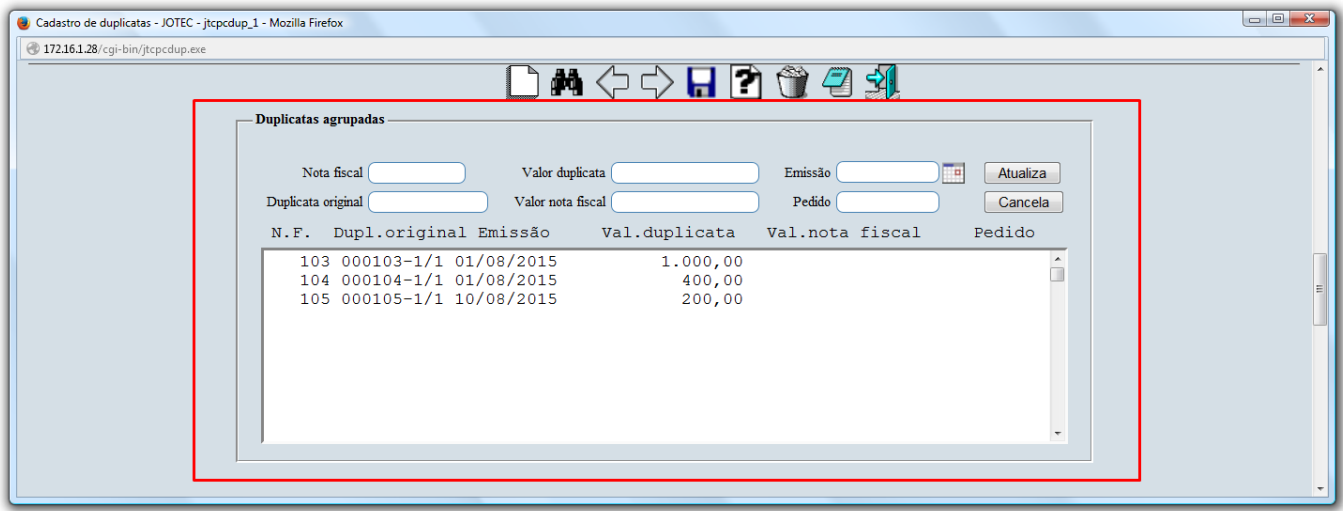

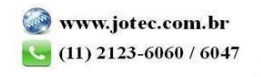